## KMAPの例題(8)-航空機のエンジン片側 2 発故障時 のシミュレーション

H23.9.17 片柳亮二

 KMAPには,各種関数が用意されており,それらを用いて故障モー ドのシミュレーションを行うことができる.ここでは,安定増加装置ヨー ダンパ付きの機体の片側のエンジン 2 発が故障した場合のシミュレーシ ョンを行ってみよう.これは機体のトリム能力のチェックのためである. C:\KMAP フォルダ内の, "KMAP\*\*実行スタートファイル.BAT" (\*\*はバ ージョン番号)バッチファイルをダブルクリックすると,解析プログラム KMAPが起動する. 次に, 以下のようにキーイン( ""部分)して, 制 御則修正の準備を行う.

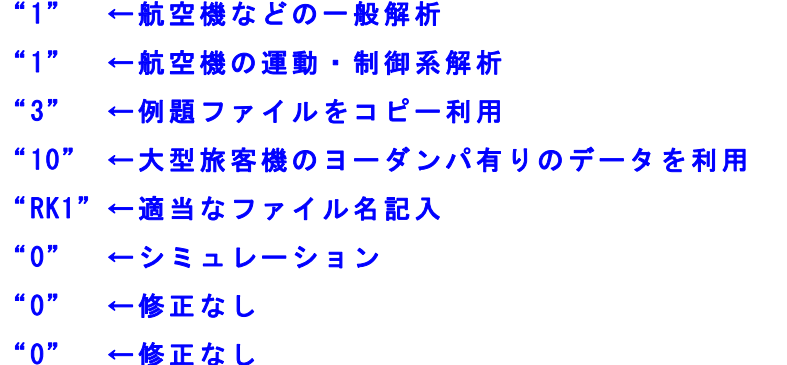

これによって、まず正常な場合のシミュレーションを行うと、次頁の 結果が得られる. シミュレーション結果は, "C:\KMAP\エクセル図"のフ ォルダを開け,"KMAP(時歴 40P)8D.xls"のエクセル図を表示し,データ 部分の適当な所にカーソルを置いて右クリックして, "データ更新"を行 うと次のようなタイムヒストリーが表示できる.(ワードファイルには "拡張メタファイル"として貼り付ける)

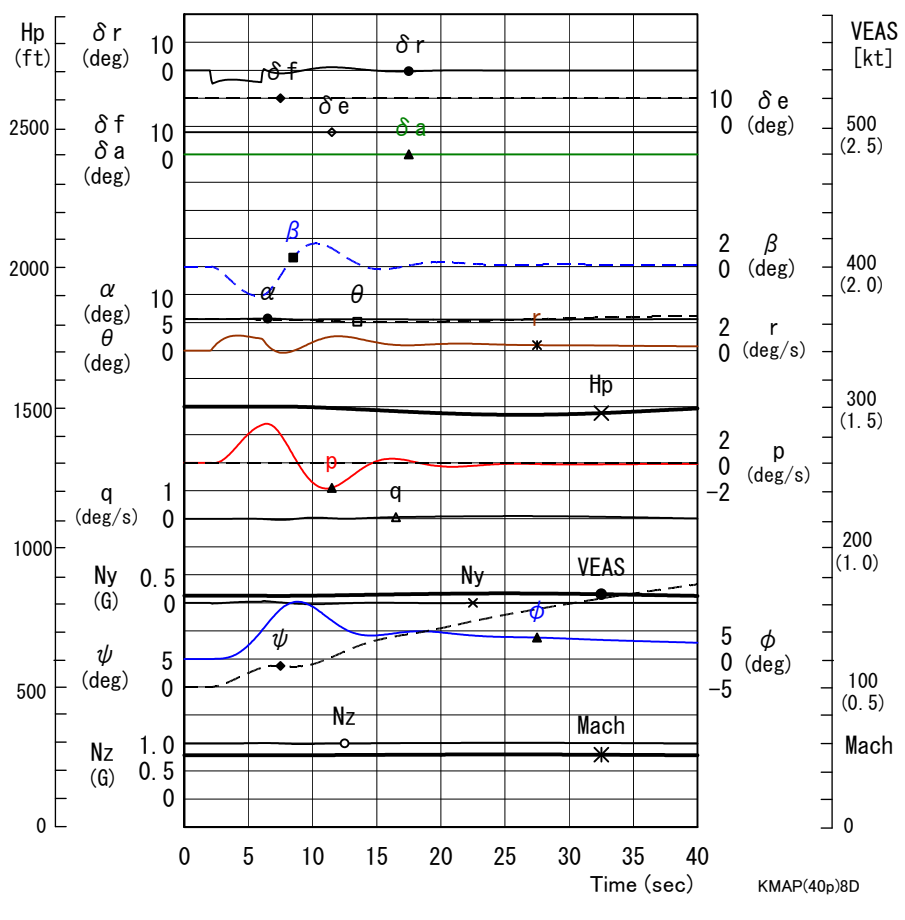

(正常な場合のラダー操舵応答)

 この計算の実行時に,画面には次のようなトリム状態が表示される. これから,推力はエンジン 4 発で 23.5(tf)発生していることがわかる.

```
\ldots CALL RYOJI....
\alpha = 0.56250E+01 \theta = 0.56250E+01 \phi = 0.00000E+00 \delta e =-0.20312E+01
δ a= 0.00000E+00 δ r= 0.00000E+00 \psi DOT= 0.00000E+00 Thrust= 0.23516E+05
KMAP Analysis has started ・・・
```
このとき、片側のエンジン 2 発が故障して推力が 0 になったと仮定す ると,エンジンは片側 21m と 12m に装着されているので, 23500/4×(21+12)=194(tf・m)のモーメントがヨー軸まわりに作用す

ることになる. また, 推力も 11.8(tf)失われることになる. パイロット は故障後に何も操作しないとしてシミュレーションしてみよう. 引き続き, KMAP画面で, 次のように操作していく.

## "1" ←同じデータを用いて解析開始

## "0" ←シミュレーション

このとき,次のように表示される.

--------------------(インプットデータ修正) (前半部)--------------------------------

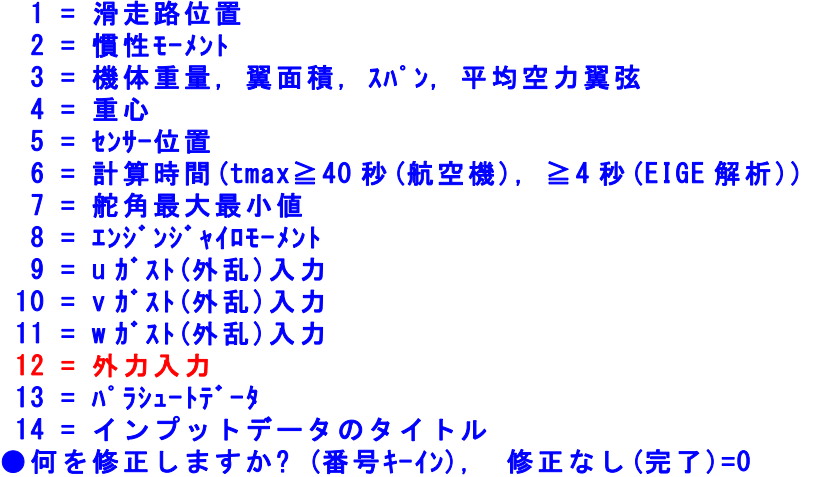

ここで、"12"(外力入力)を選択すると、次のように表示される.

....<Gairyoku>.......  $t1$ yaw(s) = 0.2000E+02  $t2yaw(s) = 0.2500E+02$ Yaw( $kgf*m$ ) = 0.0000E+00 INPUT (99 入力で元デ-タのまま) --> t1yaw(s) =

ここに値を代入すると, t1yaw(秒)~t2yaw(秒)の間, ヨー軸まわりの モーメント Yaw(単位は kgf・m)が機体に作用するようになっている.そこ で,今回次のように入力してみる.

" $20"$  ← t1yaw(s) " $40" \leftarrow t2$ yaw(s) " $194000" \leftarrow$ Yaw(kgf\*m) "0" ←修正完了

このとき,次のように表示される.

----(インプットデータ修正)(後半部)-------- 1 = 制御則 (・制御ブロック図における各ブロックの入出力関係をインプットデータに記述 ) 2 = 初期飛行条件 (高度,速度, G) 3 = パイロット操舵 (・U1~U5 を時間の折れ線関数として設定して利用できる ) 4 = デバッグ時間 (・シミュレーション時に各状態変数を 0.1 秒毎に表示する開始時間 ) 5 = 空力(MACH 関数) 6 = 空力(MACH,ALP 関数) 7 = 空力(MACH,Hp 関数) 8 = 補間関数 =========================================================================== 参考(①Z500, X50, H500, U40, R40, E80, D4 まで可能. 制御則は 900 行まで可能.) (②変数 Z は,リミッタ関数以外は2回以上定義しないこと. ) (③舵角 Z1=δe, Z2=δa, Z3=δf, Z4=δr, Z5=δT. 同様にパイロット入力は U1~U5.) (④x,y,z 外力(kgf)を Z6,Z7,Z8 で追加. x,y,z モーメント(kgf・m)を Z9,Z10,Z11 で追加. )

●何を修正しますか? (番号キーイン), 修正なし(完了)=0

ここで, "3"(パイロット操舵)を選択すると,次のように表示される.

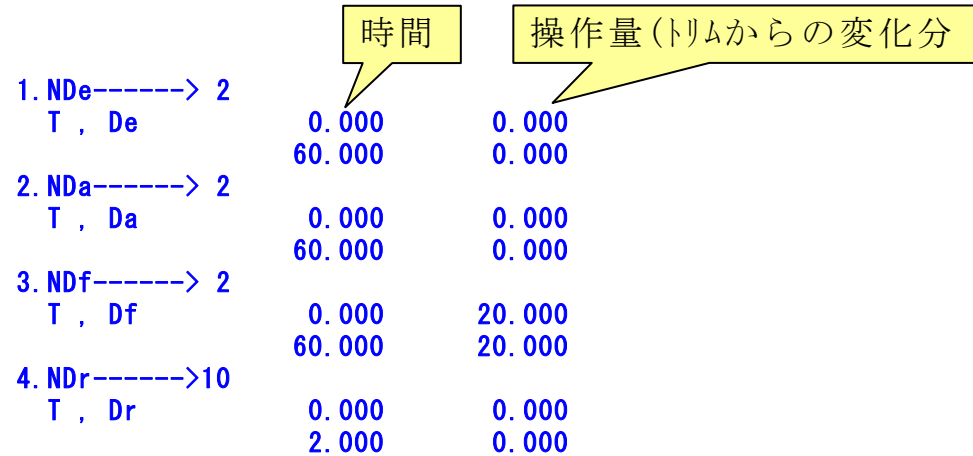

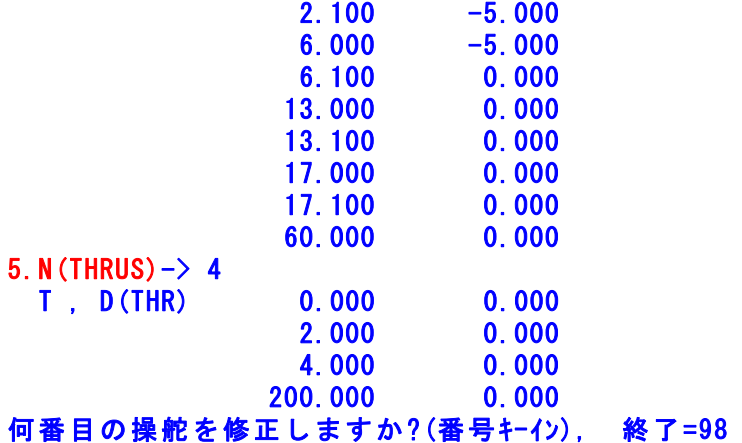

これらは、通常はパイロット操舵入力であるが、本解析はエンジン 2 発故障を模擬するため,5 番目の推力(THRUST)を t=20 秒から半分の 117500(kgf)を差し引く.具体的には次のように行う.

"5" ←THRUST 修正 "99" ←元データのまま "99" ←元データのまま "99" ←元データのまま "20" ←時間変更 "99" ←元データのまま "20.1"←時間変更 "-11750"←時間変更 "99" ←元データのまま "-11750"←時間変更

この結果,次のように変更が表示される.

5. N (THRUS)  $-$ > 4

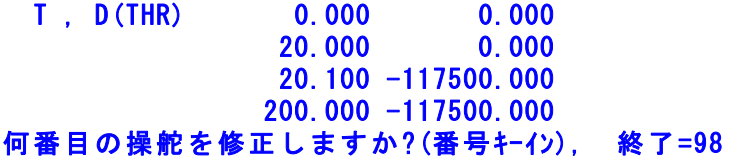

この後は、次のように操作すると計算が実行される.

## "98" ←終了 "0" ←修正なし

シミュレーション結果のタイムヒストリーを次に示す.

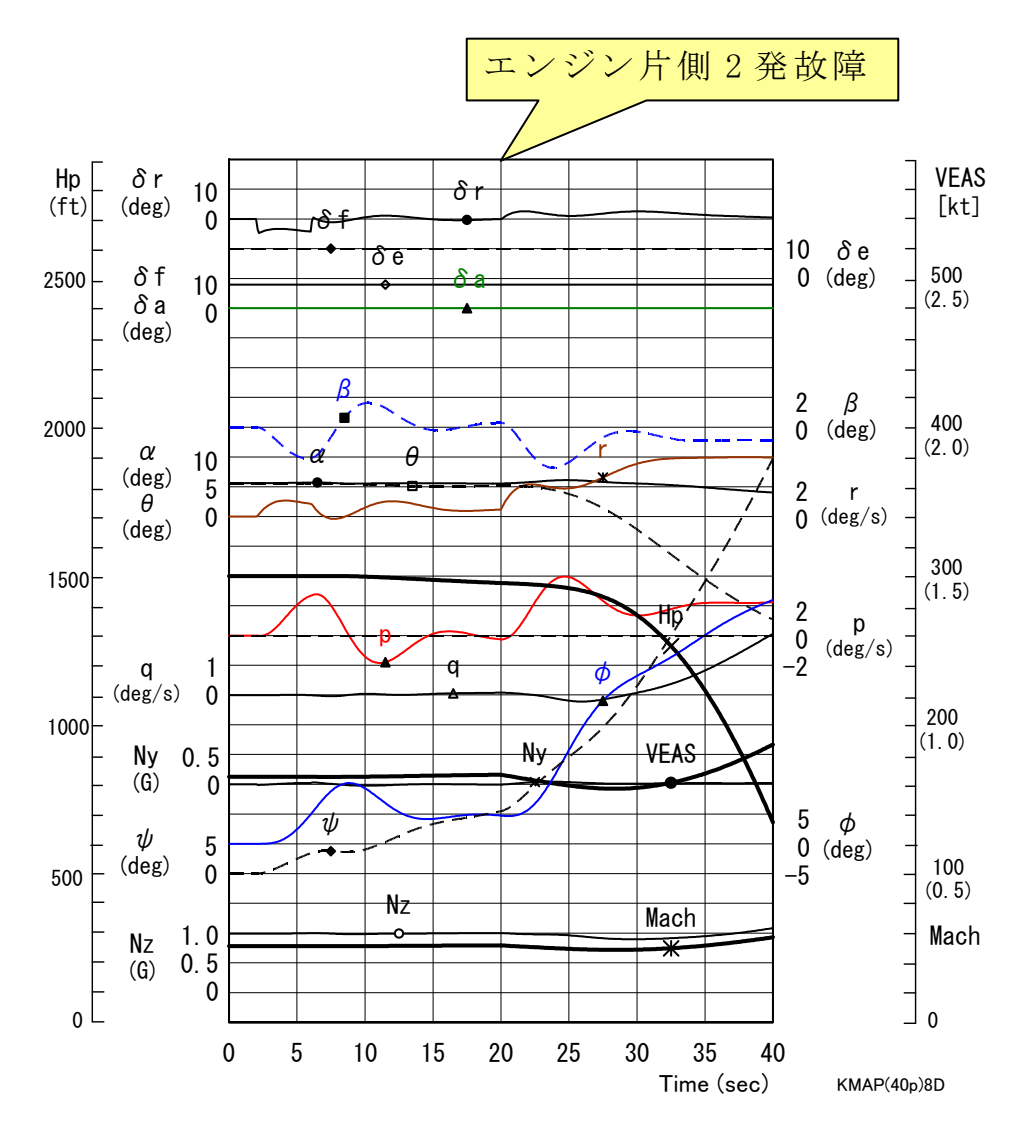

(t=20 秒でエンジン片側 2 発故障時のシミュレーション)